## The xpicture package

Robert Fuster

# Abstract

The xpicture package extends the graphic abilities of the standard LATEX environment picture and the packages pict2e and curve2e, adding the ability to work with arbitrary reference systems, Cartesian or polar coordinates. Furthermore, in addition to drawing lines, vectors, polygons and polylines, this package allows you to draw conic sections and arcs, graphs of functions and parametrically defined curves. These curves are composed by using quadratic Bézier approximations automatically determined using the calculator and calculus packages.

## 1 Introduction

Since Leslie Lamport first included the possibility of composing pictures in LATEX the capabilities in this area have increased in several ways, as you can see by taking a look at The LATEX Graphics Companion (Goossens, Mittelbach, Rahtz, Roegel, and Voß, 2008) or at related sections on CTAN. 1

Among these many choices, those exploiting the graphical capacity of PostScript (or PDF) have proved to be the most productive. In this area, we find different solutions.<sup>2</sup> This is what the package pict2e (Gäßlein, Niepraschk, and Tkadlec, 2011) does, solving the limitations in the standard environment picture by abandoning the technique of building pictures using special fonts, instead adopting driver-oriented technique. The curve2e package (Beccari, 2012) redefines some pict2e commands and introduces more drawing facilities that allow drawing circular arcs and other curves.

The present xpicture package (Fuster, 2012b) retains the coordinate-oriented approach of picture while adding several features, the most important of which are the ability to work with various reference systems and to draw curves (including real functions) using their parametric equations. This package requires several packages: curve2e, xcolor (Kern, 2007) to handle colors, and calculator and calculus (Fuster, 2012a), to define functions and perform calculations.

We present the xpicture package in section 2, briefly describing its main features. In section 3 we discuss how some features of the package have

been implemented, particularly the change of coordinate system and the drawing of curves. Finally, some conclusions and ideas about future work will be described in section 4.

#### 2 The xpicture package

The xpicture package introduces several new graphical instructions, and some enriched versions of standard features provided by the picture environment. All these new instructions can be classified as follows:

- (a) Declaration and use of different reference systems, using both Cartesian and polar coordinates.
- (b) The Picture environment, an alternative to the picture environment, compatible with the new reference systems.
- (c) Instructions to show Cartesian or polar frames and grids.
- (d) Alternative instructions or extensions of the standard picture commands and those defined by the packages pict2e and curve2e:
	- Enriched versions of the commands \put and \multiput, providing adequate control of the precise position in which objects are composed.
	- Instructions for drawing straight segments, vectors (in any direction and using any reference system), polygonal lines, and regular or arbitrary polygons.
- (e) Regular curves:
	- Instructions for drawing conic sections (i.e., circles, ellipses, hyperbolas and parabolas) and arcs of these curves.
	- Instructions for graphing functions and parametrically defined curves.

In the following subsections we will describe some of these features. Many of the examples we will show below are incomplete and only show the instructions that these examples try to describe. For example, although the drawings should be included in a Picture enviroment and they require the \unitlength length, in some examples this is not explicitly shown.

#### 2.1 Reference systems and coordinates

By a *reference system* we mean an *affine* reference system, i.e., a point  $O(a, b)$  (the origin) and two linearly independent vectors,  $\mathbf{u} = (u_1, u_2)$  and  $\mathbf{v} =$  $(v_1, v_2)$ . If  $(\bar{x}_1, \bar{x}_2)$  are the coordinates of a point P with respect to this reference system, then the standard coordinates of P are  $(x_1, x_2)$ , where

$$
\begin{bmatrix} x_1 \\ x_2 \end{bmatrix} = \begin{bmatrix} a \\ b \end{bmatrix} + \begin{bmatrix} u_1 & v_1 \\ u_2 & v_2 \end{bmatrix} \begin{bmatrix} \bar{x}_1 \\ \bar{x}_2 \end{bmatrix}
$$

<sup>1</sup> http://www.ctan.org/topic/graphics-in-tex, http://www.ctan.org/topic/graphics-curve,

http://www.ctan.org/topic/graphics-3d, and others.

<sup>2</sup> Some of which are quite sophisticated, such as PSTricks (Van Zandt, 2003) and PGF (Tantau, 2010).

The xpicture package includes several new declarations to change the reference system. Our first example shows the geometric transformation produced by the declaration

#### \referencesystem(3,3)(1,0)(2,-2)

Here,  $(3,3)$  is the new origin of coordinates and the new coordinate vectors are  $(1,0)$  and  $(2,-2)$ .

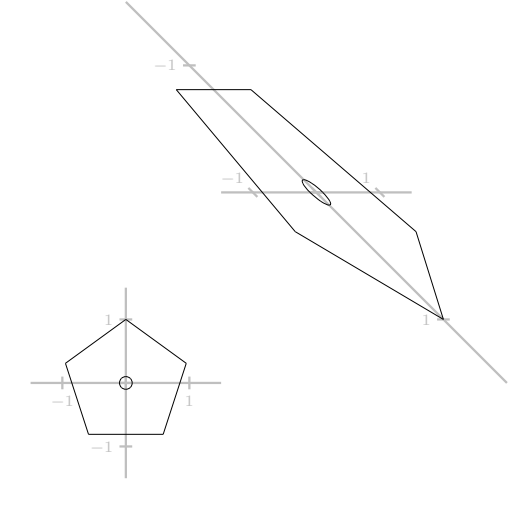

\newcommand{\mypentagon}{...}  $\begin{[}(-2,-2)(6,6)\end{[}$ \mypentagon  $\ref{erencesystem}(3,3)(1,0)(2,-2)$ \mypentagon \end{Picture}

Using multiple reference systems is one of the strongest features of xpicture. Among other applications, the choice of the reference system allows you to display the graphic effect of several geometric transformations, using different scales in each of the coordinate axes, display inverse functions, etc.

Points can be referred to by their Cartesian or polar coordinates (always with respect to the active reference system). In addition, angles can be measured in both radians and degrees.

#### 2.2 The new Picture environment

The xpicture package does not change the behavior of standard LATEX commands for drawing (more precisely, it does not change the behavior of these commands as packages pict2e and curve2e have redefined them). Instead, it introduces new commands and environments, with a syntax similar to the standard ones. In particular, the new environment Picture (or xpicture) is used as an alternative to the standard picture environment. By using

 $\begin{equation*} \begin{bmatrix} \langle color \rangle \end{bmatrix} (\langle x0, y0 \rangle) (\langle x1, y1 \rangle) \end{equation*}$ we fix the drawing area  $[\langle x0,y0 \rangle] \times [\langle x1,y1 \rangle]$ , referred to as the active reference system. More precisely, this environment defines a picture box that circumscribes this drawing area. If the optional argument is used, the background is colored in the given color.

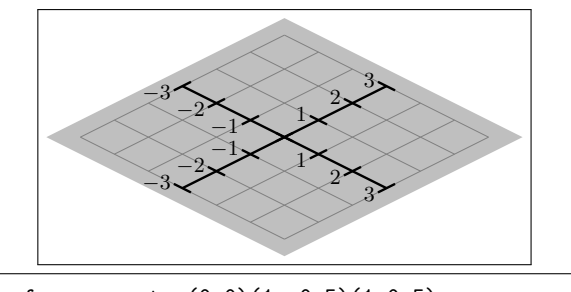

\referencesystem(0,0)(1,-0.5)(1,0.5) \fbox{\begin{Picture}[lightgray](%  $-3.5,-3.5$  $(3.5,3.5)$ \cartesiangrid(-3,-3)(3,3) \end{Picture}}

#### 2.3 Showing coordinate systems

Cartesian and polar axes and grids can be easily drawn, with widely customizable lines, cuts and labels, as shown in the following examples.

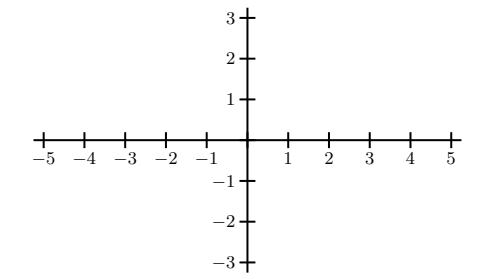

\begin{Picture}(-5.5,-3.5)(5.5,3.5) \cartesianaxes(-5.25,-3.25)(5.25,3.25) \end{Picture}

−5 −4 −3 −2 −1 0 1 2 3 4 5 −3 −2 −1 0 1 2 3

\begin{Picture}(-6,-4)(6,4) \externalaxes \renewcommand{\ticssize}{3pt} \renewcommand{\secundaryticssize}{1.5pt} \renewcommand{\axeslabelsize}{\scriptsize} \renewcommand{\axeslabelmathversion}{bold} \renewcommand{\xunitdivisions}{3} \renewcommand{\yunitdivisions}{2} \cartesianaxes(-5,-3)(5.25,3.25) \end{Picture}

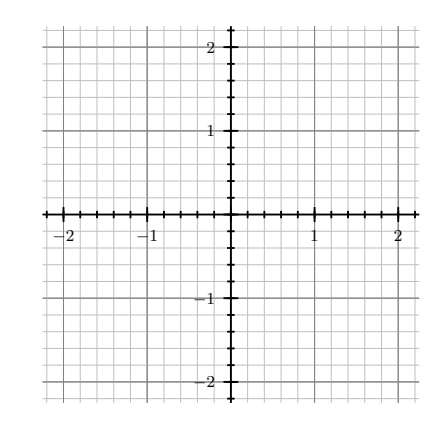

\begin{Picture}(-2.5,-2.5)(2.5,2.5) \renewcommand{\xunitdivisions}{5} \renewcommand{\yunitdivisions}{5} \cartesiangrid(-2.25,-2.25)(2.25,2.25) \end{Picture}

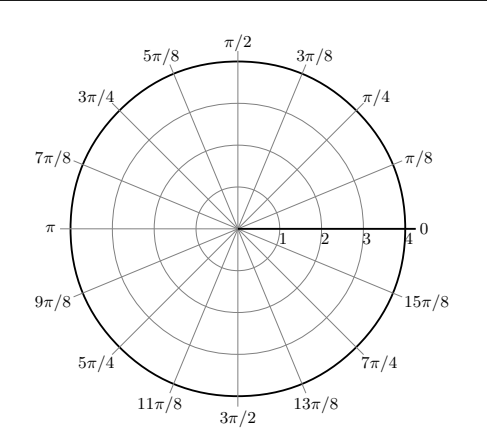

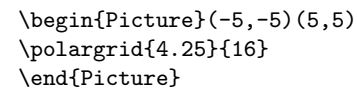

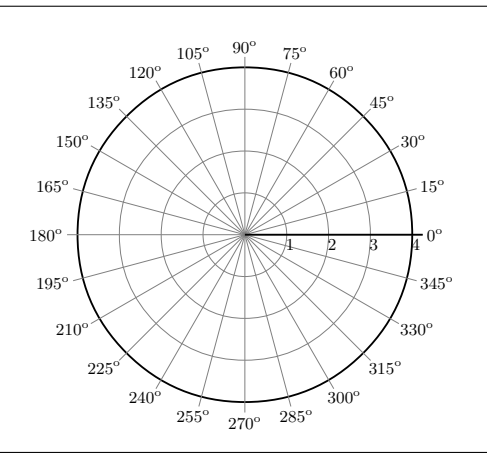

\begin{Picture}(-5,-5)(5,5) \degreespolarlabels \polargrid{4.25}{24} \end{Picture}

# 2.4 Extensions of standard picture commands

Despite the special syntax of \makebox inside a picture environment, the precise positioning of objects that are not strictly graphics (for example, labels or formulas) is a bit complicated and often depends on the \unitlength value.

The xpicture package defines several new commands, extending \put and \multiput in several ways. First, coordinates refer to the active reference system. Second, the precise position of that object with respect to the reference point is fixed by a new argument supporting multiple values: a number (interpreted as an angle with respect to the reference point), some of the keys  $c, t, b, br, rtr, ...$  (to similar effect as those keys in other commands), or  $compass$  keys N, S, SE, ENE,  $\dots$  In addition, Cartesian and polar coordinates are allowed.

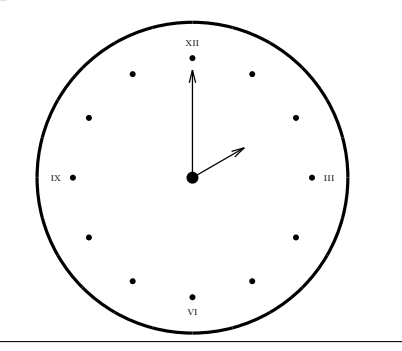

\polarreference \degreesangles \multiPut(1,0)(0,30){12}{\circle\*{0.05}} % Put twelve dots, one unit apart, % at 0, 30, 60, ..., 330 degrees \cPut{90}(1,90){\textsc{xii}} \cPut{0}(1,0){\textsc{iii}} \cPut{-90}(1,270){\textsc{vi}} \cPut{180}(1,180){\textsc{ix}}

In the following example, the label  $(x, \sin x)$  was placed at ENE of  $\left(3\pi/4, \sin 3\pi/4\right)$  (these numbers were computed with the aid of the calculator package).

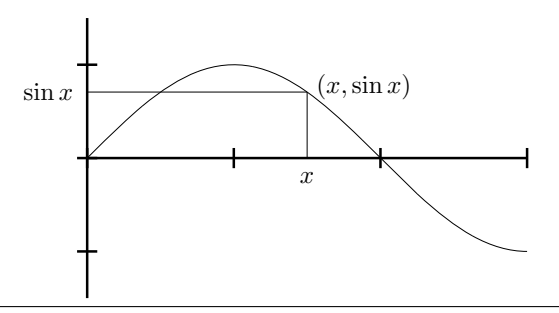

\MULTIPLY{3}{\numberQUARTERPI}{\numberTQPI} \SIN{\numberTQPI}{\sinTQPI} \Put[ENE](\numberTQPI,\sinTQPI){\$(x,\sin x)\$}

Commands to plot lines, vectors, polylines and polygons (including regular polygons) are provided.

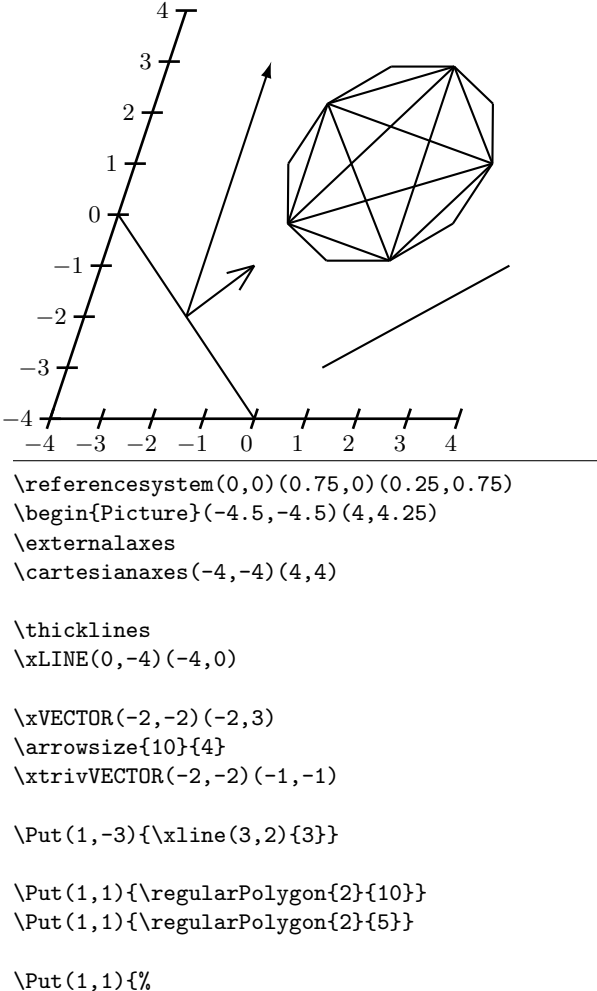

\polarreference\degreesangles \Polygon(2,0)(2,144)(2,288)(2,432)(2,576)} \end{Picture}

#### 2.5 Regular curves

Using the xpicture package piecewise regular curves can be easily drawn. In a general way, you can draw any two-dimensional curve that can be described with parametric equations.

To simplify common needs, the package includes specific instructions to draw graphs of functions, polar curves and (arcs of) conic sections.

# 2.5.1 Conic sections and arcs

The  $\Circle\{\langle r \rangle\}$  and  $\Ellipse\{\langle a \rangle\}\{\langle b \rangle\}$  commands draw the circle of radius  $\langle r \rangle$  and the ellipse of semiaxes  $\langle a \rangle$  and  $\langle b \rangle$ , respectively

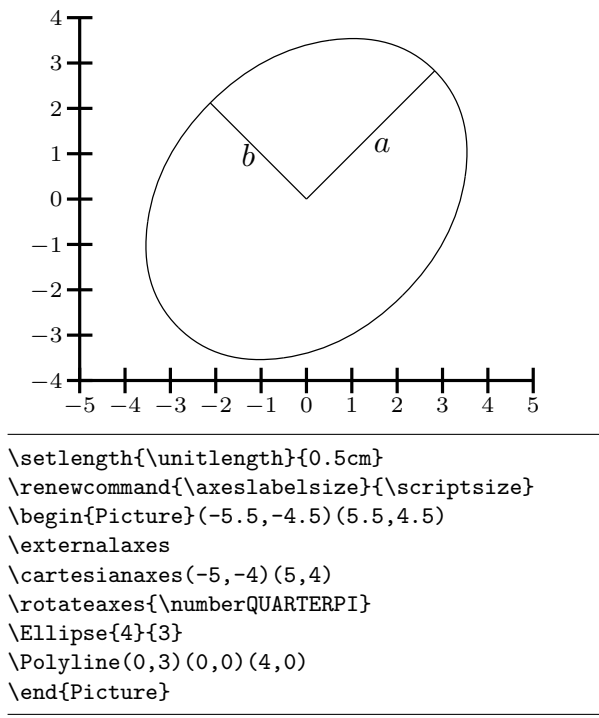

Parabolas and hyperbolas, being unbounded curves, require two additional parameters,  $\langle xmax \rangle$ and  $\langle ymax \rangle$ , in order to delimit the portion of the curve to be drawn. Moreover, in the case of hyperbolas, you can draw either just one or both branches.

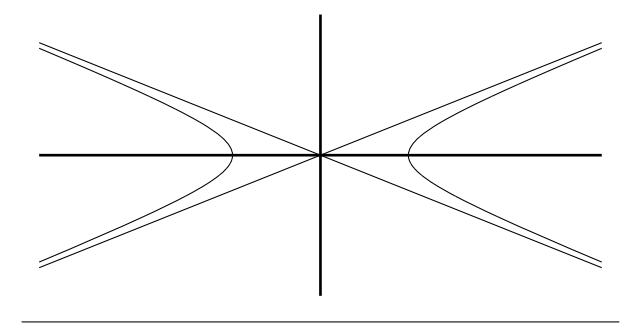

\Hyperbola{5}{2}{16}{8} \xLINE(16,6.4)(-16,-6.4) \xLINE(-16,6.4)(16,-6.4)

Commands for drawing arcs of all kinds of conic sections are also provided.

### 2.5.2 Graphs of functions

In order to draw the graph of a function you first need to define the function by using the tools that the calculus package provides. Then you can draw the graph simply by using the command \PlotFunction.

The following example shows the graph of the function  $f(t) = t \cos t$ ,  $-10 \le t \le 10$ . We define it as the product of two already known functions (the identity and cosine functions), and call it \Ffunction:

# \PRODUCTfunction{\IDENTITYfunction} {\COSfunction} {\Ffunction}

Then, the instruction

\PlotFunction[30]{\Ffunction}{-10}{10} does all the work to draw the curve.<sup>3</sup>

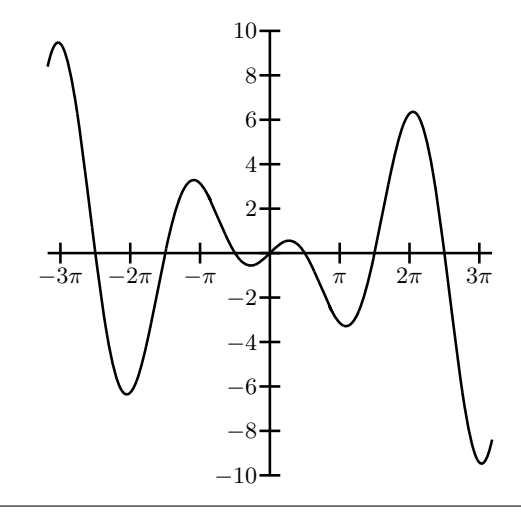

\MULTIPLY{3}{\numberPI}{\numberTHREEPI}

```
\begin{Picture}(-11,-11)(11,11)
\makenotics\makenolabels
\cartesianaxes(-10,-10)(10,10)
\printxticlabel{\numberPI}{\pi}
\printxticlabel{\numberTWOPI}{2\pi}
\printxticlabel{\numberTHREEPI}{3\pi}
\printxticlabel{-\numberPI}{-\pi}
\printxticlabel{-\numberTWOPI}{-2\pi}
\printxticlabel{-\numberTHREEPI}{-3\pi}
\printyticslabels{-10}{2}{10}
\PRODUCTfunction{\IDENTITYfunction}
                {\COSfunction}
                {\Ffunction}
\PlotFunction[30]{\Ffunction}{-10}{10}
\end{Picture}
```
# 2.5.3 Parametrically defined curves

You can declare the curve  $x = f(t)$ ,  $y = g(t)$  with the \PARAMETRICfunction declaration. Assuming that functions  $f$  and  $g$  are stored in the commands \XFunction and \YFunction, we can declare the new parametric function \MyParametricFunction like this:

\PARAMETRICfunction{\XFunction} {\YFunction} {\MyParametricFunction}

To print it, use the \PlotParametricFunction command. An example:

The Lissajous curve  $x = \sin 3t, y = \sin 4t$ 

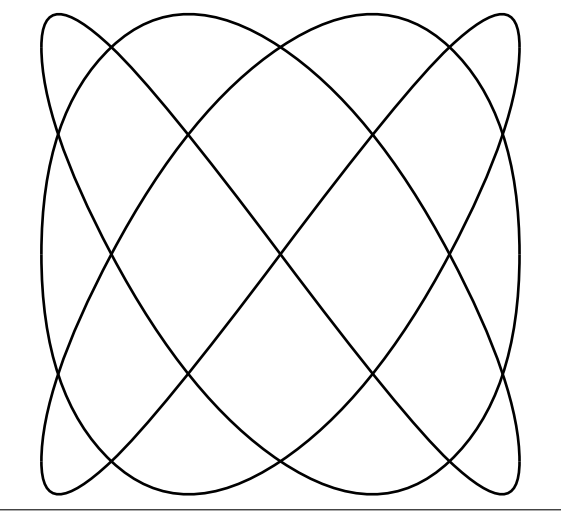

\SCALEVARIABLEfunction{3}{\SINfunction}{\XFunc} \SCALEVARIABLEfunction{4}{\SINfunction}{\YFunc} \PARAMETRICfunction{\XFunc}{\YFunc}

{\MyParametricFunction} \MULTIPLY{10}{\numberPI}{\numberTENPI} \setlength{\unitlength}{0.4\linewidth} \linethickness{1pt}

\begin{Picture}(-1,-1)(1,1.2) \PlotParametricFunction[24] {\MyParametricFunction}{0}{\numberTWOPI} \Put[t](0,1){\itshape The Lissajous curve \$x=\sin 3t, y=\sin 4t\$} \end{Picture}

# 2.5.4 Polar curves

Polar curves  $\rho = f(\phi)$  are a particular case of parametrically defined curves. But, instead of defining the two functions  $x = \rho \cos \phi$  and  $y = \rho \sin \phi$ , you can directly declare the function  $y = f(t)$  as a polar function. Assuming that the function \MyFunction is defined, you can declare the polar curve  $\rho = f(\phi)$ with

# \POLARfunction{\MyFunction}{\MyPolarPunction}

Then you can draw this curve as a parametric curve.

The Archimedean spiral  $\rho = 0.5\phi$ 

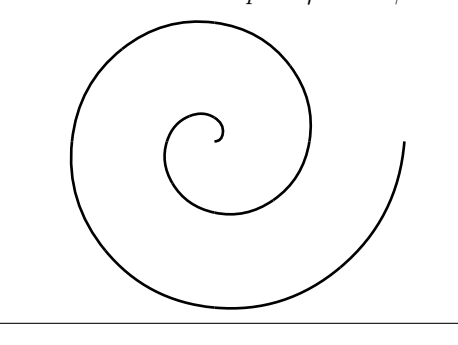

<sup>3</sup> The optional argument here means that the curve is approximated by 30 small quadratic pieces.

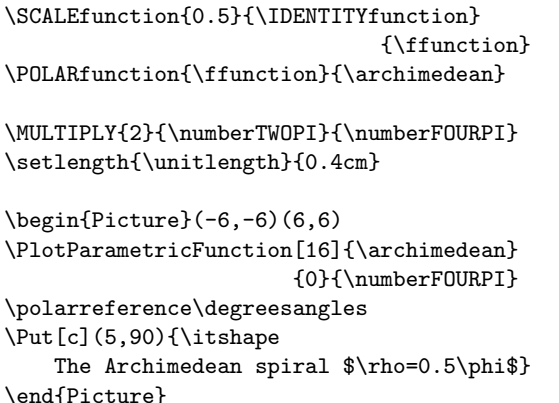

## 2.5.5 Drawing curves from a table of values

All the instructions to draw curves described here are based on the \qCurve command, which draws quadratic Bézier curves. Specifically,

 $\qquad \qquad (x_0, y_0)(u_0, v_0)(x_1, y_1)(u_1, v_1)$ 

draws a smooth curve between the points  $(x_0, y_0)$  and  $(x_1, y_1)$ , with tangent vectors  $(u_0, v_0)$  and  $(u_1, v_1)$ , respectively.

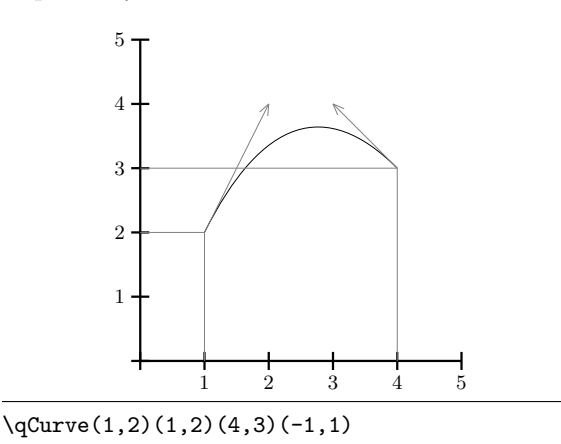

More generally, \PlotQuadraticCurve draws a curve through several points.

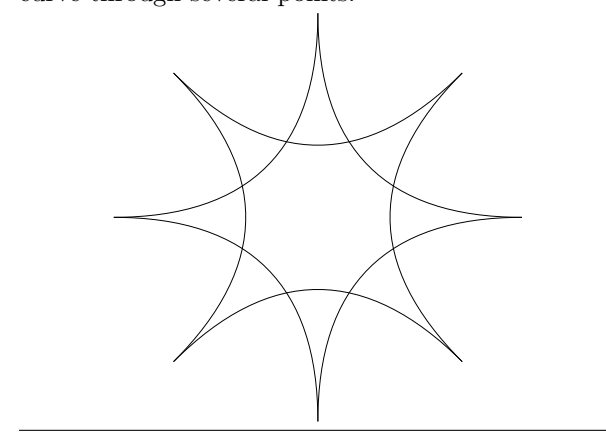

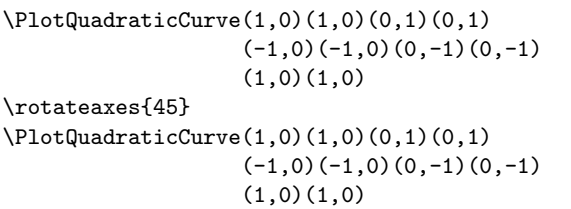

With the \PlotQuadraticCurve command you can approximate any smooth curve passing through a list of points when you know the tangent vectors. As a particular case of special interest (at least in a calculus course), the \PlotxyDyData draws the graph of a function of a real variable from a table of values of the function and its derivative.

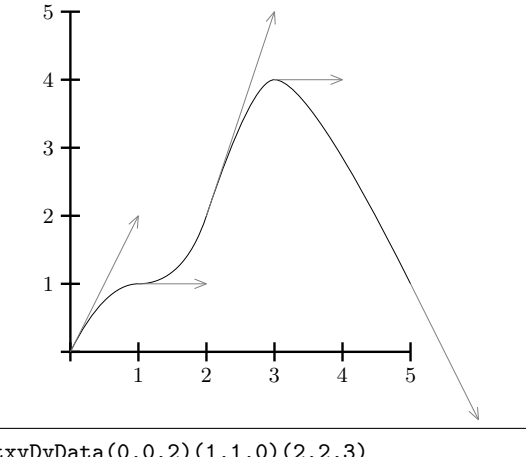

\PlotxyDyData(0,0,2)(1,1,0)(2,2,3) (3,4,0)(5,1,-2)

## 3 Implementation notes

The xpicture package loads the curve2e (and, then, pict2e), $4$  xcolor, calculator and calculus packages. The packages curve2e and xcolor are used as our interface with PostScript or PDF; so, xpicture is compatible with dvips,  $DVIPDFMx$ ,  $pdflatex$ ,  $\textsc{Lual}$  XHM  $\textsc{N}$  any other  $\textsc{IATEX}$  successor supporting these packages.

The abilities of calculator are used to change the reference system (applying affine transformations in such a way that coordinates of points and vectors are internally converted to its standard coordinates), to convert from polar to rectangular coordinates, to

<sup>4</sup> In earlier versions (only privately distributed at Universitat Politècnica de València), there was an option (not recommended) to omit loading curve2e and pict2e, so it was possible to compile the document as a pure dvi. But the quality of documents obtained was very poor and build time increased considerably. Therefore, and given that probably there is no reason to justify producing a dvi document instead of PostScript or PDF, that option has been abandoned.

compute the precise position required by the \Put and \multiPut-like commands, and more.

Straight lines and vectors, once their standard coordinates have been calculated, are processed by curve2e commands.

Curves are locally approximated by quadratic Bézier splines, using the **\qbezier** command. This means that every curve is made up of several small quadratic approximations. A quadratic Bézier is determined by three control points: the endpoints of the curve,  $P_0$  and  $P_1$ , and the point  $P_r$  where tangent lines at the endpoints intersect.

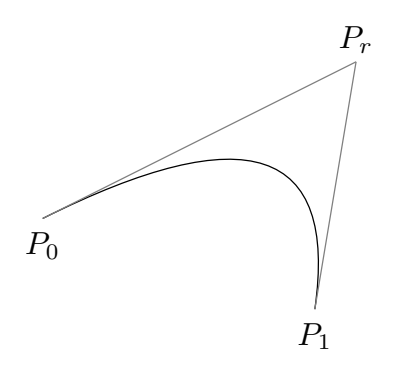

The **\qbezier** $(x_0, y_0)(x_r, y_r)(x_1, y_1)$  command draws the Bézier curve whose control points are  $P_0(x_0, y_0)$ ,  $P_r(x_r, y_r)$  and  $P_1(x_1, y_1)$ .

However, the calculus package can determine the points  $P_0(x_0, y_0)$  and  $P_1(x_1, y_1)$  that lie on the curve and the tangent vectors,  $\vec{u}$  and  $\vec{v}$ , at these points.

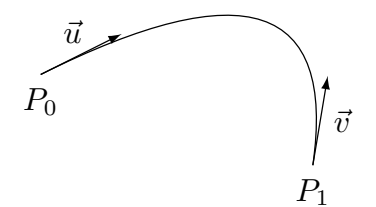

Then, to determine  $P_r$ , xpicture uses calculator to find the intersection of the two tangent lines, i.e., it solves the linear system

$$
u_1y - u_2x = u_1y_0 - u_2x_0
$$
  

$$
v_1y - v_2x = v_1y_1 - v_2x_1
$$

This is, essentially, what the command \qCurve does. All other commands to draw curves use \qCurve. For example, the command

# $\Pi$ otParametricFunction[n]{\F}{a}{b}

divides [a, b] in n pieces, [ $t_{i-1}, t_i$ ] (1 ≤  $i \leq n$ ), computes  $F(t_{i-1}), F'(t_{i-1}), F(t_i)$  and  $F'(t_i)$ , and calls  $\qquad \qquad \setminus \mathsf{qCurve}(F(t_{i-1}))$   $(F'(t_{i-1}))$   $(F(t_i))$   $(F'(t_i))$ . If the tangent lines are parallel and not coincident, then it subdivides the interval into two half pieces.

# 4 Conclusions and future work

The aim of this package is not to compete with advanced general purpose drawing packages, but, first, to complete the abilities of the picture environment, by adding the capacity to use arbitrary reference systems and a greater control of the position of objects, and, second, to provide a solid tool for drawing scientific graphics.

Other well-known packages with the capability to draw graphs of curves from their equations (such as pst-plot, based on PSTricks (Van Zandt and Voß, 2013), pgfplots, based on  $PGF/TikZ$  (Feuersänger, 2012), and LAPDF (Reimers, 2011)) provide similar results. The differences between them lie in the way they make calculations to produce the graphs and in the syntax they use.

In this respect, the most interesting properties of xpicture are the following: the package is an extension of the standard picture environment and the syntax that is used is typical of LAT<sub>EX</sub>; all calculations are performed directly by TEX, by using the packages calculator and calculus; by using package calculus you can define virtually any elementary function or parametric curve; you can determine values of functions, lengths and other numerical parameters to fine-tune your picture, also by using calculator and calculus.

Finally, the most important feature of xpicture is, probably, its capability to change the reference system. As far as I know, no other package includes a general mechanism to manage arbitrary reference systems. The ability to change reference systems is a powerful tool for applying geometric transformations of objects without devoting a lot of effort to calculate coordinates. On the other hand, using this package you can draw virtually any curve that you can define by means of analytical equations. These are the most outstanding features of this package. Without reaching the high sophistication of packages based on PSTricks or PGF/TikZ, this package allows you to draw high quality graphics (especially scientific graphics) by using the standard LATEX syntax, hoping that users will feel comfortable without having to spend too much time learning to use it.

### 4.1 Enhancements

This package can be improved in several ways, some of them without expending too much effort. In the next version we will include extensions (compatible with the active reference system) of almost all commands of the standard picture environment and its extensions pict2e and curve2e. Namely, extensions of commands such as \oval, \Curve or \lineto, using the active reference system, will be defined.

Three dimensional straight lines and curves can be easily drawn by using a linear transformation between three- and two-dimensional spaces. Developing this idea, we intend to build a three-dimensional version of the xpicture package.

The other area that we want to develop is the representation of graphs (in the sense of graph theory). The idea is to define objects of types node, edge, arc, and graph and mechanisms to graphically represent them, and to manipulate them in order to show their different attributes. To draw a graph using xpicture is not very complicated, but we would like to provide a tool to easily choose the best display of the graph. This is a medium term project.

As longer term projects, it may be interesting to implement nonlinear coordinate transformations, which would allow, for example, to use logarithmic scales; the ability to draw smooth curves passing through several points (not including vectors of direction) would be another interesting utility (this could be done, for example, if we could build interpolating polynomials).

# Acknowledgements

Claudio Beccari was kind enough to take a look at this package and suggested several improvements. Thanks to him, and to Gabriel Valiente Feruglio, who both took the time to make useful comments about xpicture. And many thanks to Karl Berry and Barbara Beeton for their patient kindness in reviewing my manuscript.

#### References

- Beccari, Claudio. "The extension package curve2e". Available from CTAN, /macros/ latex/contrib/curve2e, 2012.
- Feuersänger, Christian. "pgfplots". http:// pgfplots.sourceforge.net/. Available from CTAN, /graphics/pgf/contrib/pgfplots, 2012.
- Fuster, Robert. "The calculator and calculus packages: Use LATEX as a scientific calculator". Available from CTAN, /macros/latex/ contrib/calculator, 2012a.
- Fuster, Robert. "The xpicture package: Extensions of L<sup>AT</sup>EX picture drawing". http://www.upv.es/~rfuster/xpicture/. Available from CTAN, /macros/latex/ contrib/xpicture, 2012b.
- Gäßlein, Hubert, R. Niepraschk, and J. Tkadlec. "The pict2e package". Available from CTAN, /macros/latex/contrib/pict2e, 2011.
- Goossens, Michel, F. Mittelbach, S. Rahtz, D. Roegel, and H. Voß. The L<sup>AT</sup>FX Graphics Companion. Addison-Wesley, second edition, 2008.
- Kern, Uwe. "Extending LAT<sub>E</sub>X's color facilities: The xcolor package". http://www.ukern. de/tex/xcolor.html. Available from CTAN, /macros/latex/contrib/xcolor, 2007.
- Reimers, Detlef. "LAPDF. Drawing in TEX with PDF commands". Available from CTAN, /macros/latex/contrib/lapdf, 2011.
- Tantau, Till. "The TikZ and PGF Packages. Manual for version 2.10". http://sourceforge. net/projects/pgf. Available from CTAN, /graphics/pgf, 2010.
- Van Zandt, Timothy. "PSTricks. PostScript macros for Generic TEX". Available from CTAN, /graphics/pstricks/base/doc/ pstricks-doc.pdf, 2003.
- Van Zandt, Timothy, and H. Voß. "pst-plot: Plotting data and functions". Available from CTAN, /graphics/pstricks/contrib/ pst-plot, 2013.
	- Robert Fuster Universitat Politècnica de València Departament de Matemàtica Aplicada Camí de Vera, 14 València E46022 Spain rfuster (at) mat dot upv dot es http://www.upv.es/~rfuster/